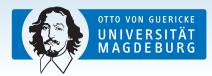

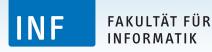

FeatureIDE: Overview

Thomas Thüm, Jens Meinicke October 23, 2015

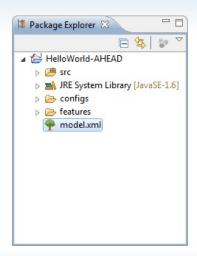

► Feature model file in a supported format (default: xml)

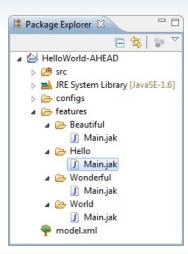

- Feature model file in a supported format (default: xml)
- Source folder containing a folder for every feature including files to compose

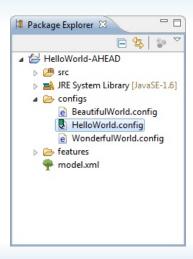

- ► Feature model file in a supported format (default: xml)
- Source folder containing a folder for every feature including files to compose
- Configurations containing selected features from the feature model

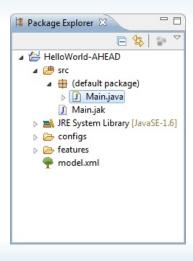

- ► Feature model file in a supported format (default: xml)
- Source folder containing a folder for every feature including files to compose
- ► Configurations containing selected features from the feature model
- Composed source files for the actual configurations (might be helpful when debugging)

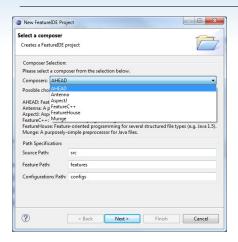

► FeatureIDE project wizard: creates basic feature model and project structure, also can add the FeatureIDE Nature to a project at your workspace

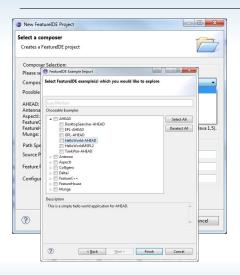

- ► FeatureIDE project wizard: creates basic feature model and project structure, also can add the FeatureIDE Nature to a project at your workspace
- ► Example project wizard

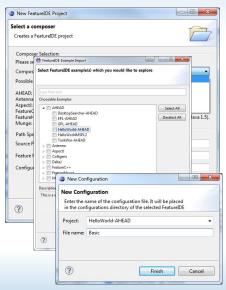

- ► FeatureIDE project wizard: creates basic feature model and project structure, also can add the FeatureIDE Nature to a project at your workspace
- ► Example project wizard
- ► Configuration file wizard

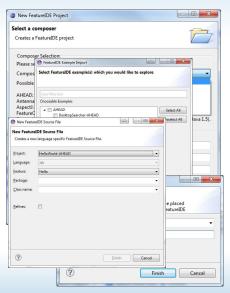

- ► FeatureIDE project wizard: creates basic feature model and project structure, also can add the FeatureIDE Nature to a project at your workspace
- ► Example project wizard
- ► Configuration file wizard
- FeatureIDE source file wizard

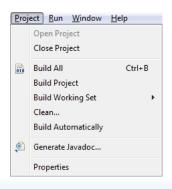

- Specific to composition engine
- Build: compose features contained in current configuration
- ► Clean: removing all resources in bin/build folder
- Build automatically: based on changes in source folder or current configuration

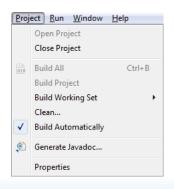

- Specific to composition engine
- Build: compose features contained in current configuration
- Clean: removing all resources in bin/build folder
- Build automatically: based on changes in source folder or current configuration

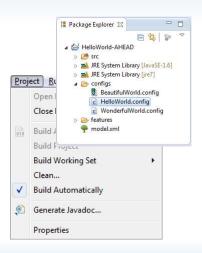

- Specific to composition engine
- Build: compose features contained in current configuration
- ► Clean: removing all resources in bin/build folder
- Build automatically: based on changes in source folder or current configuration

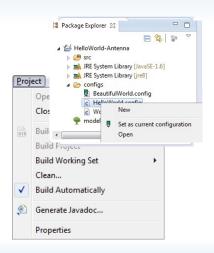

- Specific to composition engine
- Build: compose features contained in current configuration
- ► Clean: removing all resources in bin/build folder
- Build automatically: based on changes in source folder or current configuration

### Run Configurations

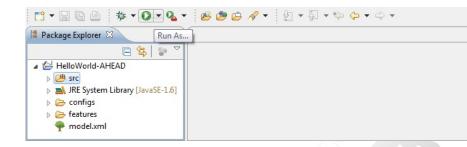

► The project has other natures (e.g. Java nature) next to the FeatureIDE nature, so you can run your application in the common way

### Run Configurations

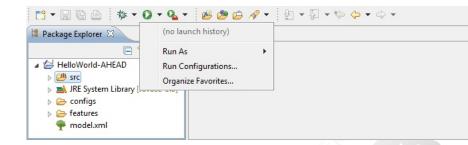

► The project has other natures (e.g. Java nature) next to the FeatureIDE nature, so you can run your application in the common way

#### Run Configurations

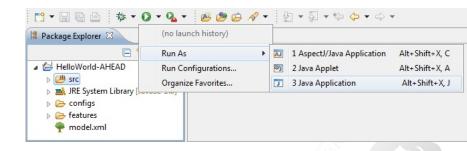

► The project has other natures (e.g. Java nature) next to the FeatureIDE nature, so you can run your application in the common way

► Double click to change connections and mandatory property

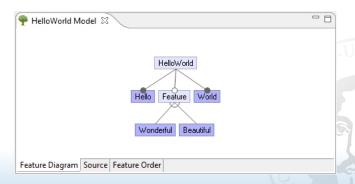

- ► Double click to change connections and mandatory property
- ► Single click to rename features

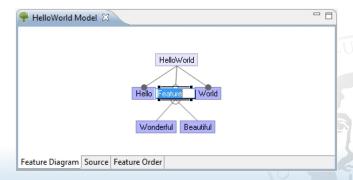

- ► Double click to change connections and mandatory property
- ► Single click to rename features
- ► Right click to open context menu for features/connections

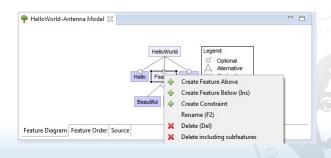

- ► Double click to change connections and mandatory property
- ► Single click to rename features
- ► Right click to open context menu for features/connections
- ▶ Drag

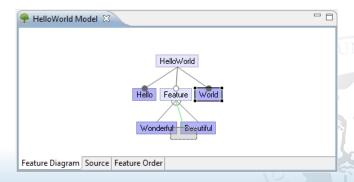

- ► Double click to change connections and mandatory property
- ► Single click to rename features
- ► Right click to open context menu for features/connections
- ► Drag and drop features

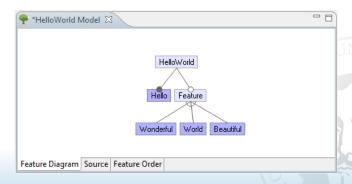

- ► Double click to change connections and mandatory property
- ► Single click to rename features
- ▶ Right click to open context menu for features/connections
- ► Drag and drop features
- Context menu

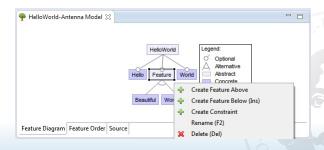

- ► Double click to change connections and mandatory property
- ► Single click to rename features
- ▶ Right click to open context menu for features/connections
- ► Drag and drop features
- ► Context menu to open Constraint Editor

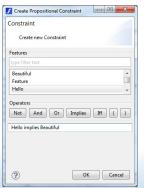

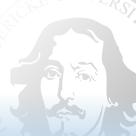

► Legend for the feature model elements and colors

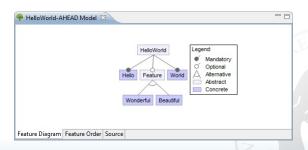

- ► Legend for the feature model elements and colors
- ► Highlighting dead features

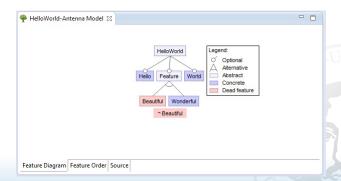

- ► Legend for the feature model elements and colors
- ► Highlighting dead features
- ► Highlighting false optional features

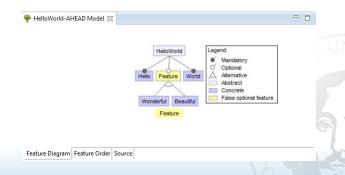

- ► Legend for the feature model elements and colors
- ► Highlighting dead features
- ► Highlighting false optional features
- ► Highlight if the model is void

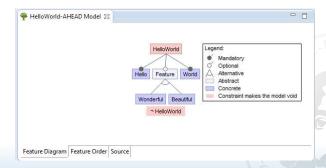

#### Feature Model Editor - Feature Order

- ► Order of features matters: can influence program behavior
- ► Default order: pre-order traversal of the feature diagram
- ► User-defined order possible
- ► Applies to all configurations

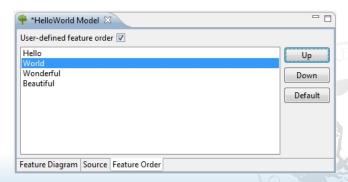

# Feature Model Editor - Synchronization

#### Before saving:

▶ When switching tab, changes are propagated

#### When saving:

- ► Feature folders are created, removed, and renamed
- Updating order of features in configurations
- ► Checking which configurations are valid/invalid
- ► Current content of Configuration Editor updated

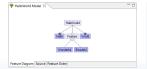

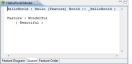

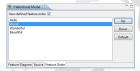

#### FeatureIDE Outline View: Feature Model

► Tree representation of the Feature Model

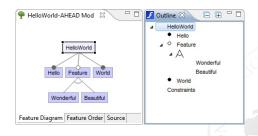

#### FeatureIDE Outline View: Feature Model

- ► Tree representation of the Feature Model
- ► Same context menu like at the editor

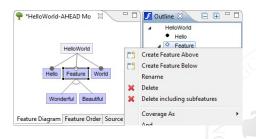

#### FeatureIDE Outline View: Feature Model

- ► Tree representation of the Feature Model
- ► Same context menu like at the editor
- ► Minimize subtrees for a better overview

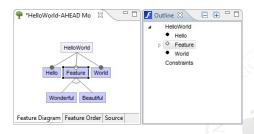

#### FeatureIDE Collaboration Outline

► Additional to the normal outline, it contains all methods of this class from other features

#### FeatureIDE Collaboration Outline

- ► Additional to the normal outline, it contains all methods of this class from other features
- ▶ The subtree of a method contains all features implementing it

#### FeatureIDE Collaboration Outline

- ► Additional to the normal outline, it contains all methods of this class from other features
- ▶ The subtree of a method contains all features implementing it
- ► Clicking the feature will open the corresponding file

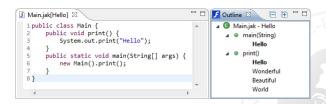

#### FeatureIDE Collaboration Outline: Contracts

```
    PayCard.java[Paycard] 
    □

✓ Collaboration Outline 

☐ Outline

    public class PayCard {
                                                                                                                  日田 岭 •
                                                                                   ■ PayCard.java - Paycard
                                                                                      @ public instance invariant balance >= 0:
          @ public instance invariant limit > 0:
                                                                                      unsuccessfulOperations >=...
                                                                                      /*@ spec public @*/ int limit=1000:

    △ intid:spec_public

       /*@ spec public @*/ int id:
       /*@ spec public @*/ int balance=0:

    △ intlimit: spec_public

▶ ▲ intunsuccessfulOperations: spec public

       public PavCard(int limit) {
                                                                                      ▶ △ protectedLoaFileloa: spec public
       balance = 0:
                                                                                      h charge(int) : boolean
       this.limit=limit:
                                                                                      > % createJuniorCard(): PayCard
                                                                                      public PavCard() {
       balance=0:

■ % isValid(): boolean

                                                                                           @ Paycard
                                                                                             LockOut

    PayCard(int)
```

► Class invariants are shown in Outline above class fields

#### FeatureIDE Collaboration Outline: Contracts

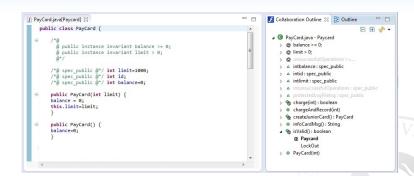

- ► Class invariants are shown in Outline above class fields
- ► Contracts of methods are displayed by decorating @-icon
- Features in subtrees of a method with additional @-icon if contract exists

Thomas Thüm, Jens Meinicke

## Configuration Editor: Default Page

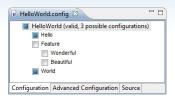

- Manual select or deselect the features
- Automatic decisions based on current manual decisions
- ► Is current configuration valid?
- ► Counting possible configurations
- Highlightings to find a valid configuration (blue: deselect, green: select the feature)

## Configuration Editor: Default Page

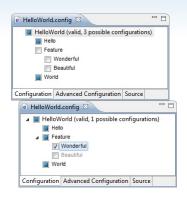

- Manual select or deselect the features
- Automatic decisions based on current manual decisions
- ▶ Is current configuration valid?
- ► Counting possible configurations
- Highlightings to find a valid configuration (blue: deselect, green: select the feature)

## Configuration Editor: Default Page

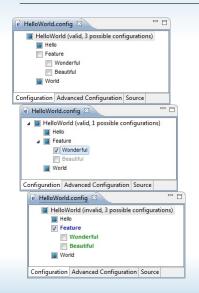

- Manual select or deselect the features
- Automatic decisions based on current manual decisions
- ▶ Is current configuration valid?
- ► Counting possible configurations
- Highlightings to find a valid configuration (blue: deselect, green: select the feature)

## Configuration Editor: Advanced Page

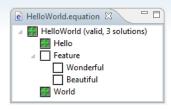

 Additional to the default page you can eliminate features

#### On save:

- ► Error marker if invalid
- Build process started if current configuration

## Configuration Editor: Advanced Page

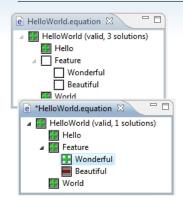

► Additional to the default page you can eliminate features

#### On save:

- ► Error marker if invalid
- ► Build process started if current configuration

## Configuration Editor: Advanced Page

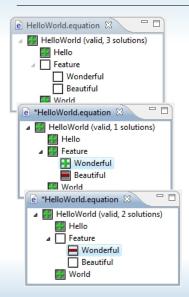

 Additional to the default page you can eliminate features

#### On save:

- ► Error marker if invalid
- Build process started if current configuration

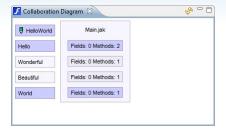

► Visualization of a software product line implementation

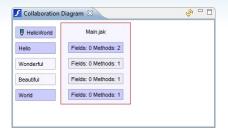

- ► Visualization of a software product line implementation
- ► Class a composed class

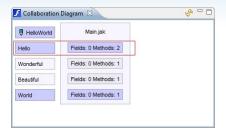

- ► Visualization of a software product line implementation
- ► Class a composed class
- ► Collaboration set of classes to implement a feature

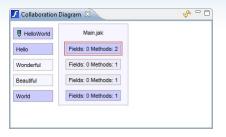

- ► Visualization of a software product line implementation
- ► Class a composed class
- ► Collaboration set of classes to implement a feature
- ► Role a class fragment to implement a feature of a class
- ► A lower role will refine the functionality of an upper one

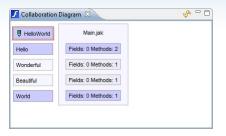

- ► Visualization of a software product line implementation
- ► Class a composed class
- ► Collaboration set of classes to implement a feature
- ► Role a class fragment to implement a feature of a class
- ► A lower role will refine the functionality of an upper one
- ► Configuration the corresponding configuration

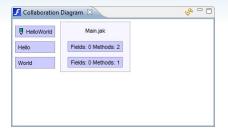

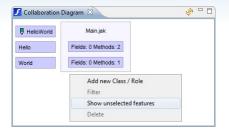

► Also showing unselected features

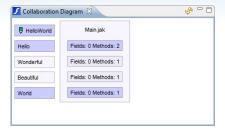

► Also showing unselected features

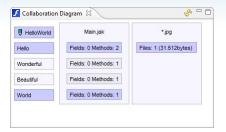

- ► Also showing unselected features
- ► Occurence of arbitrary files

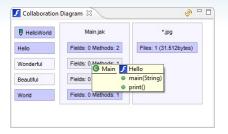

- ► Also showing unselected features
- ► Occurence of arbitrary files
- ► Tooltip containing all methods and fiels of the role

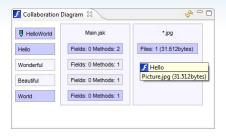

- ► Also showing unselected features
- ► Occurence of arbitrary files
- ► Tooltip containing all methods and fiels of the role
- ► Tooltip containing all arbitrary files of the same type

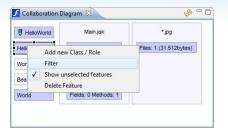

- ► Also showing unselected features
- ► Occurence of arbitrary files
- ► Tooltip containing all methods and fiels of the role
- ► Tooltip containing all arbitrary files of the same type
- ► Filter the diagram by a feature or class

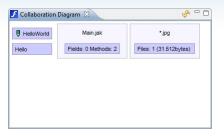

- ► Also showing unselected features
- ► Occurence of arbitrary files
- ► Tooltip containing all methods and fiels of the role
- ► Tooltip containing all arbitrary files of the same type
- ► Filter the diagram by a feature or class
- ► Open the role or class file by doble clicking the box

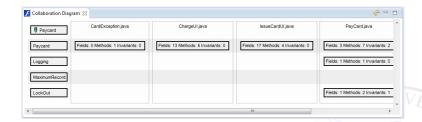

► Showing implementations details: Methods, Fields...

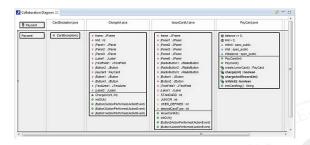

► Showing implementations details: Methods, Fields...